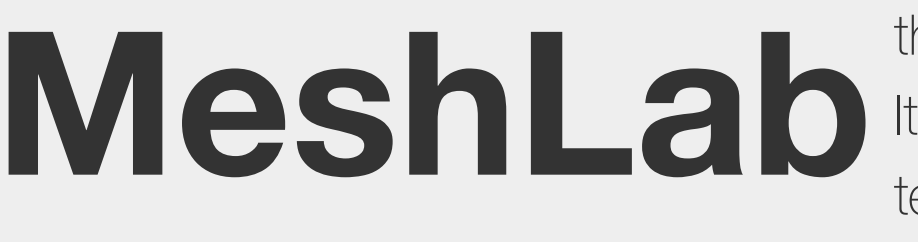

**Mesh Lab**the open source system for processing and editing 3D triangular meshes.<br>In the provides a set of tools for editing, cleaning, healing, inspecting, render It provides a set of tools for editing, cleaning, healing, inspecting, rendering, texturing and converting meshes. It offers features for processing raw data

produced by 3D digitization tools/devices and for preparing models for 3D printing.

### [Mister P.](https://www.youtube.com/user/MrPMeshLabTutorials) YouTube tutorials

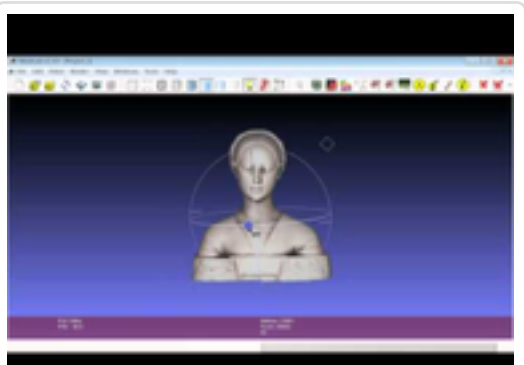

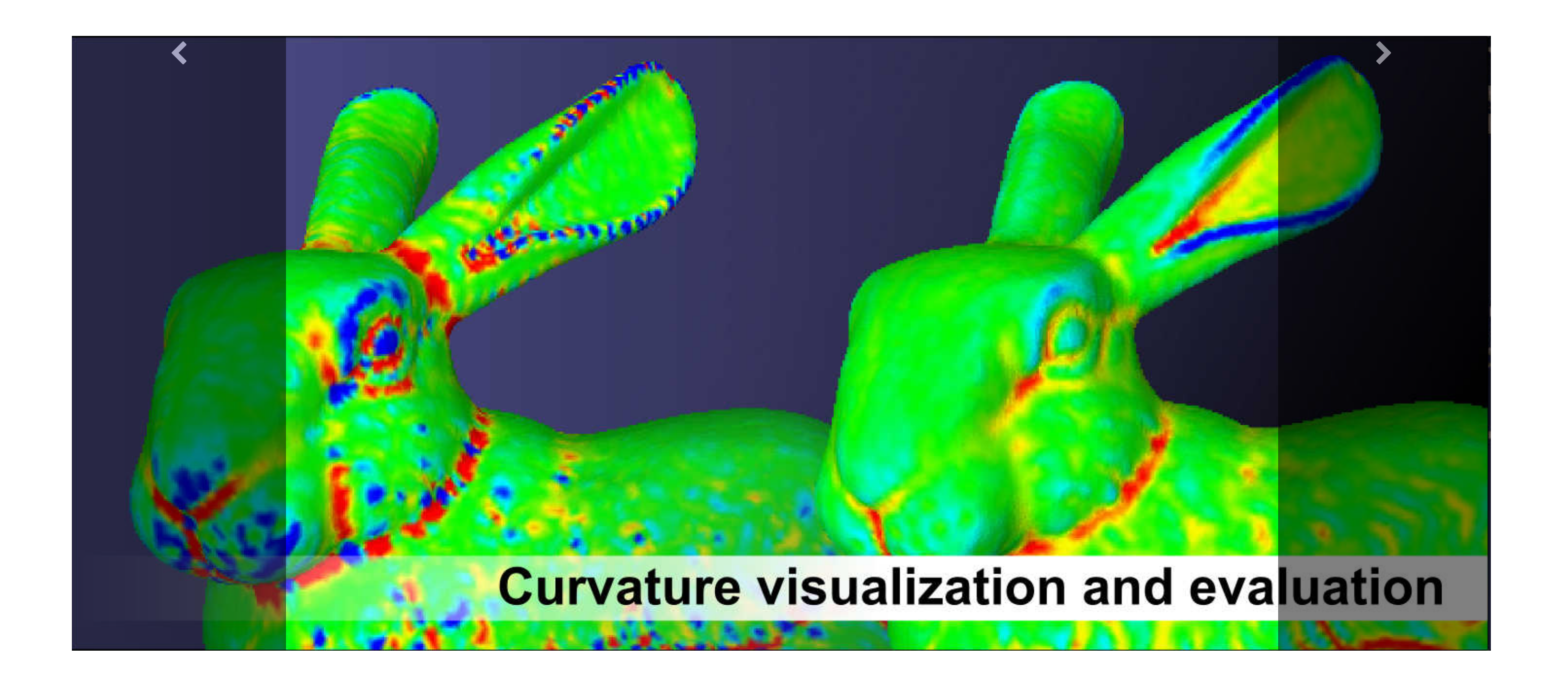

### **News**

### New MeshLab and PyMeshLab version: 2022.02

28/02/2022

We released MeshLab and PyMeshLab 2022.02, with new features, bugfixes and improvements! You can check for more details [here](https://github.com/cnr-isti-vclab/meshlab/discussions/1218) and [here.](https://github.com/cnr-isti-vclab/PyMeshLab/discussions/187)

MeshLab 2021.07 is out! In this version we introduce support to several file formats (\*.gltf, \*.glb, \*.nxs, \*.nxz, \*.e57) and a brand new plugin for exact mesh booleans. You can download in the download section, or in the [github release page.](https://github.com/cnr-isti-vclab/meshlab/releases)

MeshLab 2021.05 has been released! You can download in the download section, or in the [github release page.](https://github.com/cnr-isti-vclab/meshlab/releases) You can check all the details regarding the new release [here.](https://github.com/cnr-isti-vclab/meshlab/discussions/992)

### MeshLab and PyMeshLab 2021.10 released

#### 29/10/2021

MeshLab and PyMeshLab 2021.10 have been released, with lot of bugfixes and new features! You can check for more details [here](https://github.com/cnr-isti-vclab/meshlab/discussions/1135) and [here.](https://github.com/cnr-isti-vclab/PyMeshLab/discussions/160)

#### MeshLab 2021.07 has been released

#### 23/07/2021

- lot of bug fixes
- GUI improvements
- new version 2020.12d that stores data with double precision (beta!!)

You can check all the details regarding the new release [here.](https://github.com/cnr-isti-vclab/meshlab/discussions/1041)

### MeshLab 2021.05 released

27/05/2021

#### New version 2020.12 is out!!

#### 01/12/2020

Due to the deprecation of QtScript and all the issues related to it, we are dropping from MeshLab the support to XML plugins, and therefore all the XML plugins have been transformed to classic plugins in this MeshLab version. The involved plugins are:

• Measure; Voronoi;

• Screened Poisson;

MeshLab 2020.12 has been released. With this version, we dismiss meshlabserver in favour of [PyMeshLab](https://github.com/cnr-isti-vclab/PyMeshLab), our new Python library for mesh batch processing using MeshLab filters. We release also a new version that stores data with double precision. For further details, you can read the [discussion](https://github.com/cnr-isti-vclab/meshlab/discussions/843) in our GitHub page.

- Mutualinfo; • Sketchfab;
- Due to this porting, all old .mlx MeshLab scripts that involve one of these plugins may not work on MeshLab and MeshLabServer 2020.06. Starting from MeshLab 2020.07, XML plugins won't compile anymore and they cannot be loaded anymore.

We are happy to annouce that MeshLab 2020.03 is out! We set up an automatic system on our [Github repository](https://github.com/cnr-isti-vclab/meshlab) to automatically release a MeshLab version every first day of the month. Ultimate release can be found in the [release page.](https://github.com/cnr-isti-vclab/meshlab/releases)

**Changelog:**

#### MeshLab 2020.07 released

#### 06/07/2020

MeshLab 2020.07 is out! You can download in the download section, or in the [github release page](https://github.com/cnr-isti-vclab/meshlab/releases).

#### **Changelog:**

- new plugin "Global Registration" based on OpenGR library;
- option to reverse wheel direction;
- snap package allows to associate file extensions and to open files on external disks;
- u3d exporter is now more stable and works on every platform;
- removed support for XML plugins and QtScript dependecy; VisualSFM (and some other formats) output \*.nvm, \*.rd.out projects supported by meshlabserver
- various bugfixes

- Total rewriting of the internal rendering system. Huge rendering speed ahead!
- Screened Poisson Surface Reconstruction updated to the very latest version.
- New Transformation filters.
- New ways of getting metric information out of your models.
- Transformation matrices are now used more uniformly among filters. Alpha value is now used properly by all color-related filters.
- Improvement and typos removal on various help/description texts.
- Direct upload of models on SketchFab
- Raster registration on 3D model based also on 2D/3D correspondences
- Bug-fixing on almost all filters.

### MeshLab 2020.06 released

#### 01/06/2020

MeshLab 2020.06 is out! You can download in the download section, or in the [github release page](https://github.com/cnr-isti-vclab/meshlab/releases).

#### **Changelog:**

# New MeshLab 2020.03 and automatic deployment

26/3/2020

Note for Windows version: before installing MeshLab 2020.03, please uninstall manually any old MeshLab version. This is a known bug of the installer and will be fixed as soon as possible in future versions.

## SGP Software Award

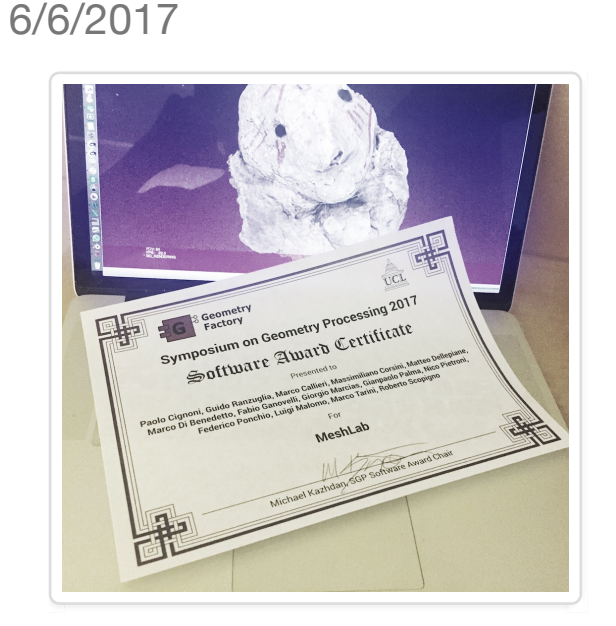

We are proud to announce that on July the 6th, at the Eurographics Symposium on Geometry Processing (SGP), MeshLab has been endowed with the prestigious **Eurographics Software Award**!

The award has been given for "*having contributed to the scientific progress in Geometry Processing by making the software available to the public such that others can reproduce the results and further build on them in their own research work*".

## MeshLab 2016 Released

23/12/2016

After a very long time, a huge rewriting process, and a strongly renewed effort the new MeshLab version is finally out!

# **Download**

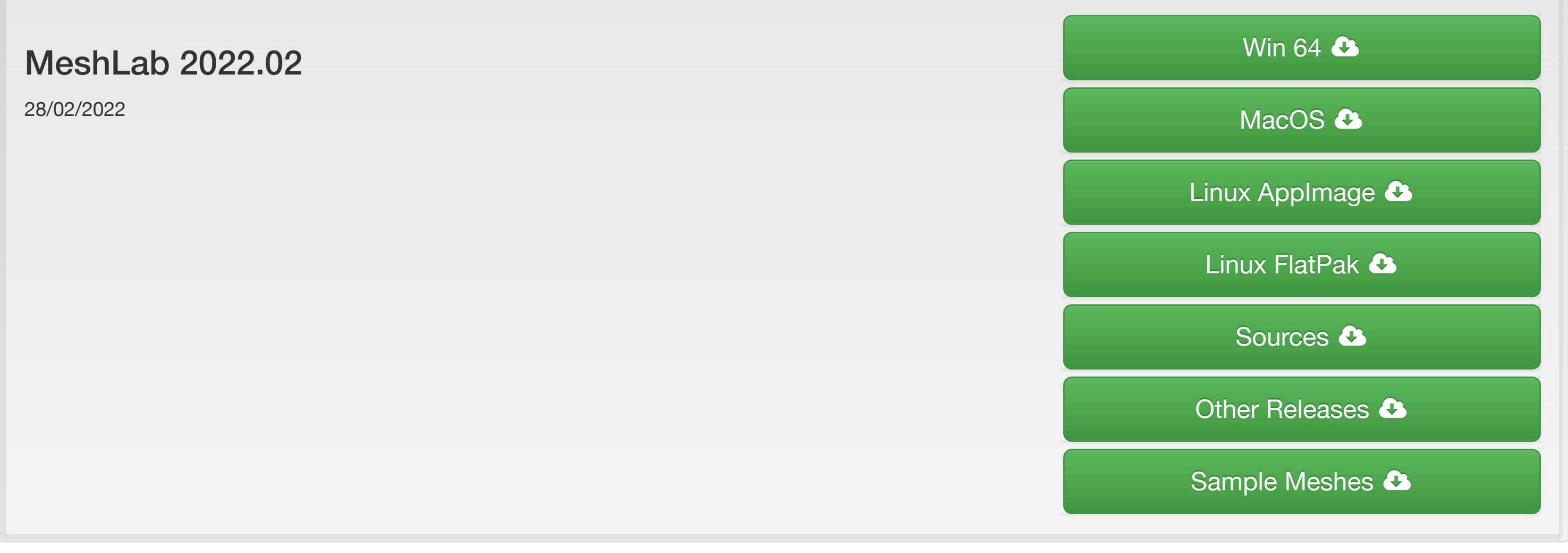

# **Features**

### 3D Acquisition: Aligning

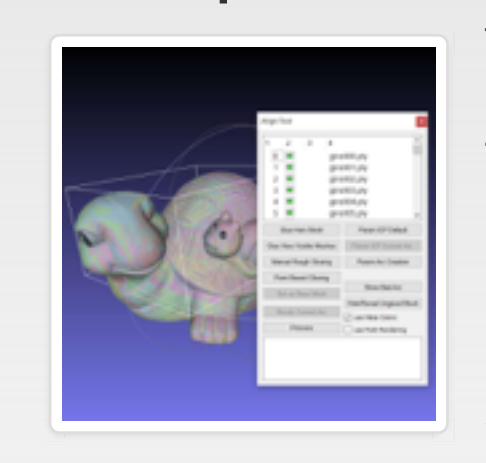

The 3D data alignment phase (also known as registration) is a fundamental step in the pipeline for processing 3D scanned data. MeshLab provides a powerful tool for moving the different meshes into a common reference system, able to manage large set of range-maps. MeshLab implements a fine tuned ICP one-to-one alignment step, followed by a global bundle adjustment errordistribution step. The alignment can be performed on meshes and point clouds coming from several sources, including active (both short- and longrange) scanners and 3D-from-image tools.

## 3D Acquisition: Reconstruction

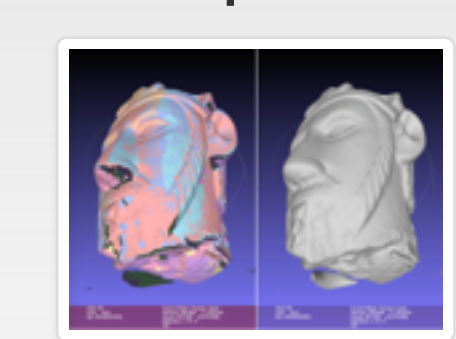

The process of transforming independent acquisitions, or point clouds, into a single-surface triangulated mesh can be fulfilled with different algorithmic approaches. MeshLab provides several solutions to reconstruct the shape of an object, ranging from volumetric (Marching Cube) to implicit

**[Basics](https://www.youtube.com/playlist?list=PL8B1E816EAE236B4D)** This playlist shows the basic concepts for the 3D model handling in MeshLab.

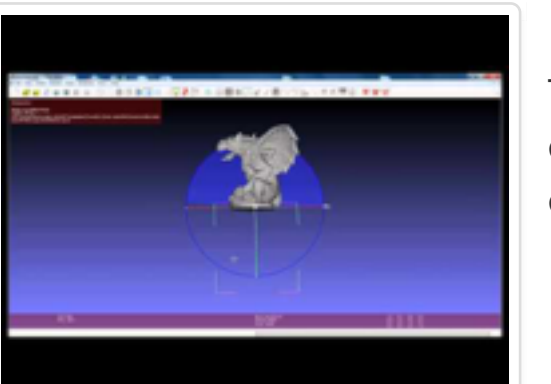

#### surfaces (Screened Poisson).

## 3D Acquisition: Color Mapping and Texturing

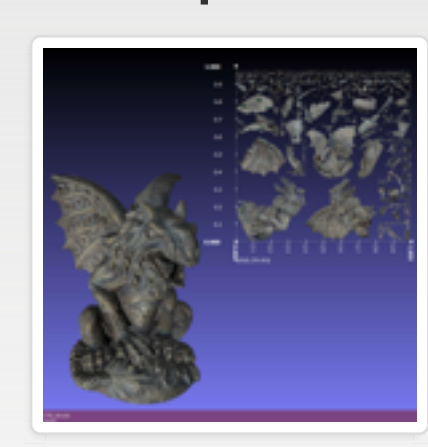

Color information may be as important as geometry, but several acquisition technologies do not provide accurate appearance data. MeshLab contains a pipeline for the alignment and projection of color information (from a set of uncalibrated images) onto a 3D model. Several automatic and assisted methods are provided to obtain a high quality color encoding, with both per-vertex or texture mapping.

> Before issueing a bug, **please**, read carefully *[how to report a bug](https://www.chiark.greenend.org.uk/%7Esgtatham/bugs.html)* [Report a Bug](https://github.com/cnr-isti-vclab/meshlab/issues)  $\bigoplus$

## **Bragging**

#### Cleaning 3D Models

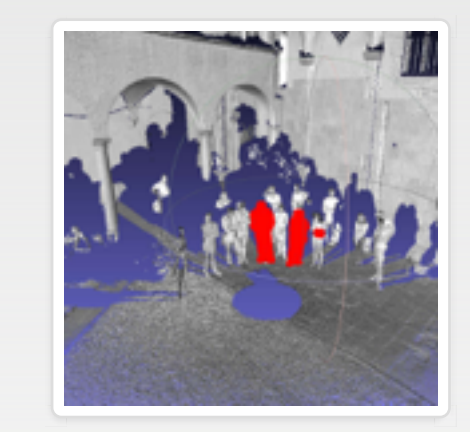

MeshLab sources are distributed under the [GPL 3.0 Licensing Scheme.](https://github.com/cnr-isti-vclab/meshlab/blob/master/LICENSE.txt) The 'MeshLab' name is a [EUIPO trademark](https://euipo.europa.eu/eSearch/#details/trademarks/016505554) owned by [CNR.](https://www.cnr.it/) MeshLabLogos ( $\left(\sqrt{\mathcal{D}}\right)$ ) are distributed under  $\left[\frac{\mathbf{c}}{\mathbf{c}}\right]$  are distributed under

MeshLab offers a series of automatic, semi-manual and interactive filters to remove those geometric element generally considered "wrong" by most software and algorithms. It is possible to removing topological errors, duplicated and unreferenced vertices, small components, degenerated or intersecting faces, and many more geometrical and topological singularities. Using different automatic and interactive selection methods, is then possible to isolate and remove unwanted areas of your meshes and point clouds.

As general info, MeshLab is an open-source system whose development has been led by the [Visual Computing Lab](http://vcg.isti.cnr.it/) of ISTI-CNR since 2005. It has been downloaded more than 3 million times, and, according to updating stats, it is currently used by more than 100,000 users.

## Scaling, Positioning and Orienting

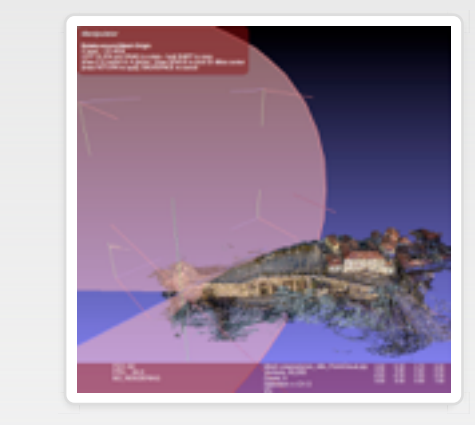

3D models, especially coming from survey and scanning, often need to be re-oriented, or placed in a specific reference system; additionally, if they have been generated from 3d-from-photos, they generally need scaling to become metric. MeshLab provides a variety of features to manipulate the scale, positioning and orientation of a 3D model, including basic transformation operations like translation/scaling/rotation, automatic re-centering and alignment to axis, geo-referencing with reference points, interactive manipulators for rotation/translation/scaling, and many others.

### Simplification, Refinement and Remeshing

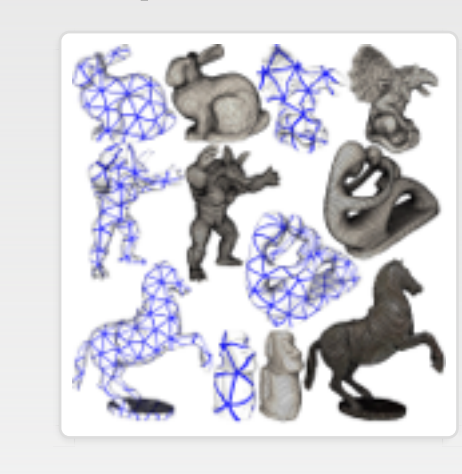

A common need when processing a 3D model is to reduce its geometric complexity, creating a geometry with the same shape but with less triangles (or points). MeshLab offers different ways to simplify (decimate) triangulated surfaces, able to preserve geometrical detail and texture mapping, or to selectively reduce the number of points in a pointcloud. In other cases, the user may want to increase the number of triangles (or points): MeshLab also provides different subdivision schemes, remeshing and resampling filters to increase geometric complexity of 3D models, or to optimize point distribution and triangulation quality.

#### Measurement, and Analysis

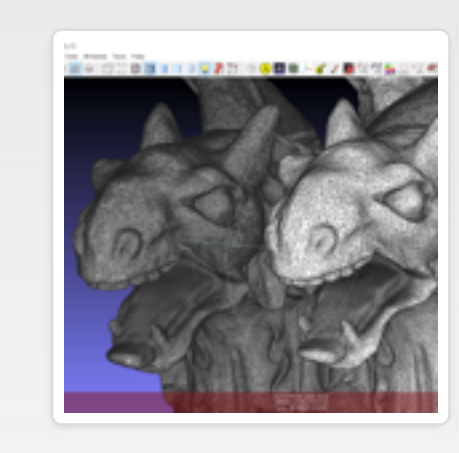

Interactive point-to-point measurement of a 3D model is really easy in MeshLab. Moreover, automatic filters will return various geometric and topological information about your 3D model (or just of a selected area), while the Sectioning tool can export cut-through sections of a mesh as polylines. Different geometric information (like curvature, geodesic distance, or local vertex density) may be calculated on meshes and 3D models using automatic filters.

#### Visualization and Presentation

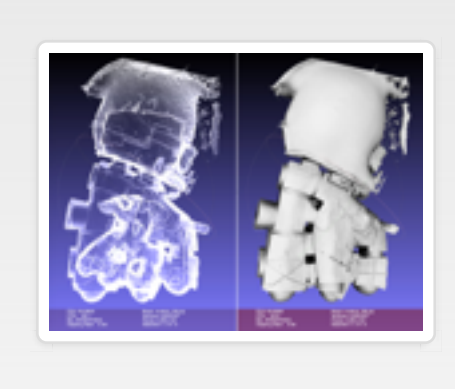

The visualization features of MeshLab (including Decorators and Shaders) can help in graphically present the peculiar characteristics of a 3D model. It is possible to control the camera perspective/orthographic view parameters, and use predefined canonical views. MeshLab also offers a high-resolution screenshot feature, extremely useful in creating a graphical documentation of a survey.

### Color Processing

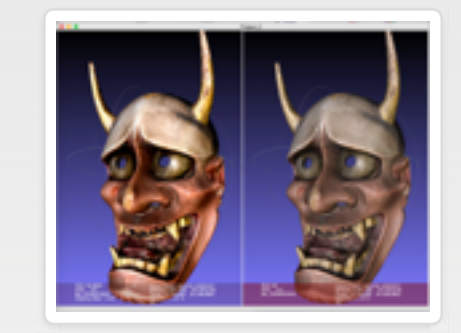

MeshLab can manipulate the vertex and face colors using a series of photoshop-like filters (gamma, saturation, brightness, contrast, levels, smoothing, sharpening). Automatic filters are available to calculate Ambient Occlusion and Volumetric Obscurance and to map it to vertex or face color. It is also possible to explicitly write color functions, to highlight specific characteristics of the 3D model. MeshLab also offers a painting interface for vertex colors. Scalar values, possibly the result

of a metric calculation on the 3D surface, may also be mapped on vertex/face color, to have a visual representation of that value.

## 3D Printing: Offsetting, Hollowing, Closing

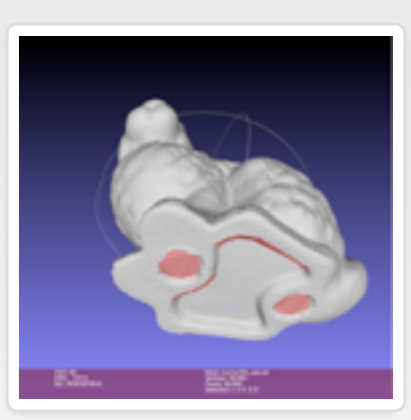

Beside being able to export to STL (one of the most common formats for 3D printing), MeshLab can be used to prepare 3D models for printing by creating inner shells, resampling/remeshing the 3D model to make slicing easier, closing small holes to obtain watertight meshes, and flattening the bottom area to have a better platform adherence.

#### Comparing Models

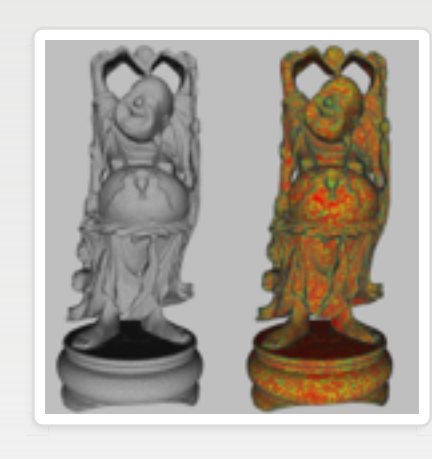

Measuring the geometric difference between two 3D models using Hausdorff Distance is a common approach in mesh processing. Many years ago (in 1997!), the Visual Computing Lab developed and freely distributed what become the standard tool for such task, Metro; the related paper has been cited more than one thousand times. While the original Metro tool was a small open source standalone command line program (still available at our web site), MeshLab offers now much more advanced functionalities for comparing two meshes, that also compute signed distance and may work on point clouds.

#### 3D Models Conversion and Interchange

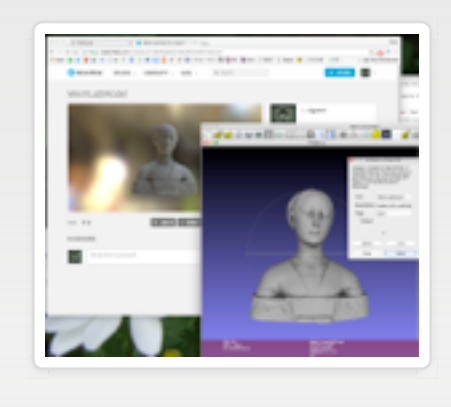

MeshLab can import and export a number of different 3D data formats and to online services like SketchFab. In this way it is possible for the user to interchange data with other tools (including Blender, Photoscan, VisualSfM, Cloud Compare, Autodesk tools), working in the context of complex 3D processing pipelines in a number of different contexts and applications. The scripting functionalities will make this type of use even easier and unattended.

#### Raster Layers: Integration with Images

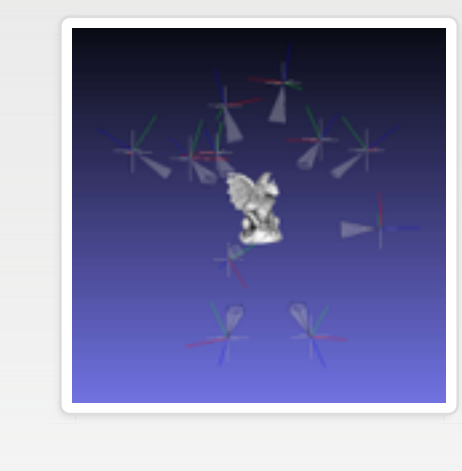

Raster Layers have been introduced in MeshLab to allow to go beyond the standard 3D model. MeshLab users can import in a project also images and other 2D entities. These Raster Layers can be used not only to project color information on the 3D model, but also to generate peculiar points of view, or store an entire 3d-from-image acquisition procedure by including also the images used for the generation of the final results.

# **Support**

#### [Features](https://www.youtube.com/playlist?list=PL60mCsep96JcJz_SIfXblsVmI1TYMsQJc)

This playlist describes interesting features of MeshLab: edit, filters, decorations, that can be useful in your everyday "mesh processing" life.

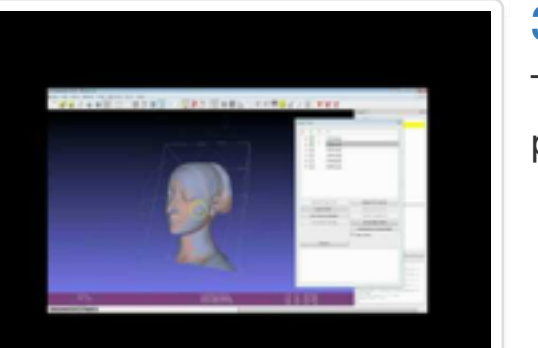

# [3D Scanning pipeline](https://www.youtube.com/playlist?list=PL53FAE3EB5734126E)

This playlist describes the main steps of the scanning pipeline performed with MeshLab.

# **[Cleaning](https://www.youtube.com/playlist?list=PLBBF41579E4B65566)**

This playlist describes way to "clean" your mesh by

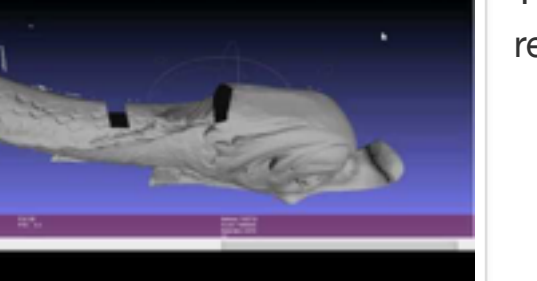

removing unwanted geometry or attributes.

Questions and Forum

For question, clarifications and any kind of doubts about MeshLab and how to get the best result with

the various filters, use **stackoverflow**.

Be specific, and tag your questions with MeshLab.

## Bug Report

Please report on github **ONLY** bugs and malfunctioning. Please do not file as github issues questions about how to use MeshLab.

For sharing nice pictures, reporting interesting experiences, thanking (or blaming) the developers, or just bragging on your last results, follow the official [facebook MeshLab page.](https://www.facebook.com/MeshLab) Remember: do not ask technical questions on facebook. (facebook is neither easily searchable nor well indexed: any effort done in answering technical questions is a bit wasted)

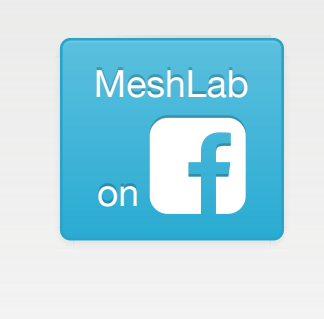

[Search Question](https://stackoverflow.com/questions/tagged/meshlab) Q

[Ask a Question](https://stackoverflow.com/questions/ask?tags=meshlab) <sup>o</sup>

### **Licensing**

[Creative Commons Attribution-Sharealike 4.0 International License](http://creativecommons.org/licenses/by-sa/4.0/) and they can be freely used inside any wikimedia project.

# **References**

The simplest way to show your appreciation of the MeshLab system is to remember citing it whenever you have used some of its functionalities. There are many publications related with MeshLab, in case of doubt use the first one, but, please, look through the list and cite also all the proper ones.

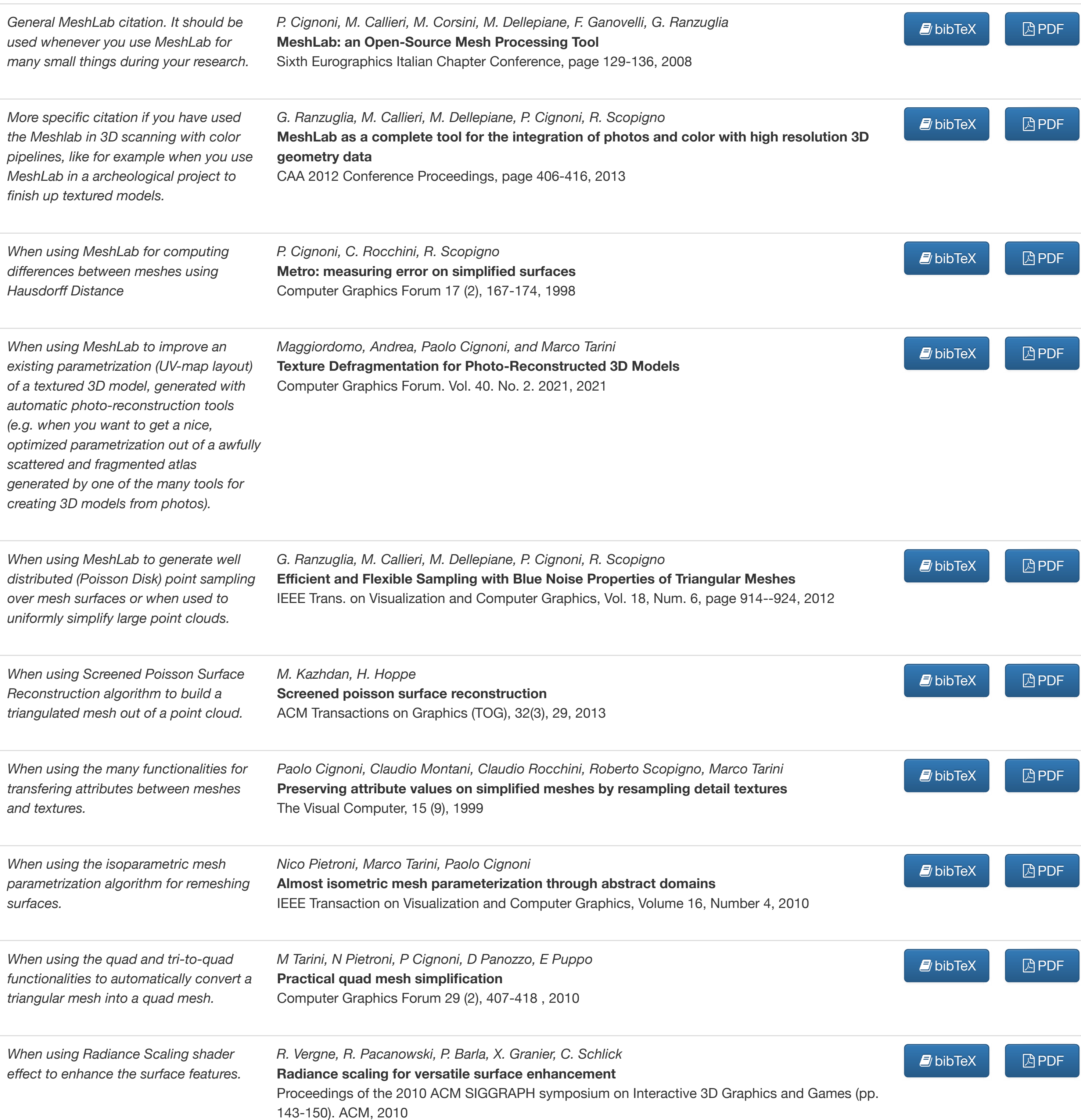

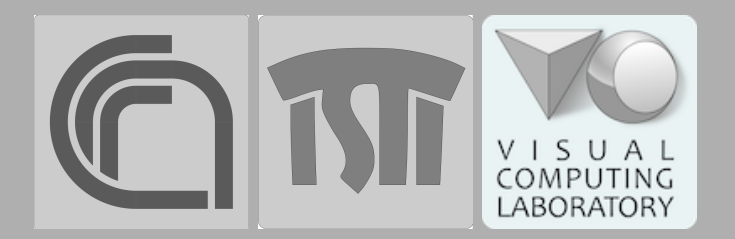

[Paolo Cignoni](http://vcg.isti.cnr.it/%7Ecignoni/) [Alessandro Muntoni](http://vcg.isti.cnr.it/%7Emuntoni/) [Visual Computing Lab](http://vcg.isti.cnr.it/) [ISTI-CNR](http://www.isti.cnr.it/)